## **V tem prispevku**

## Registracija časa - dodajanje skupnega dogodka več zaposlenim hkrati - Javni sektor + gospodarstvo

Zadnja sprememba 09/09/2022 3:27 pm CEST | Objavljeno 17/01/2021 9:00 pm CET

Kako v administracijskem modulu lahko dodamo npr. neki skupini zaposlenih skupni dogodek (npr. izredni dopust) za določeno obdobje?

Na osnovnem meniju izberemo Pripomočki…Dodaj skupni dogodek…

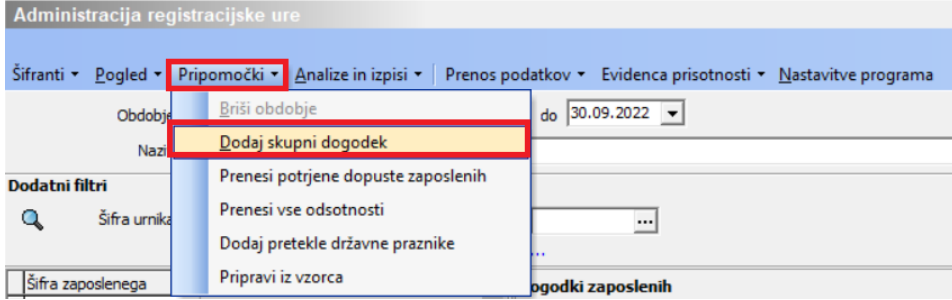

Odpre se naslednje okno:

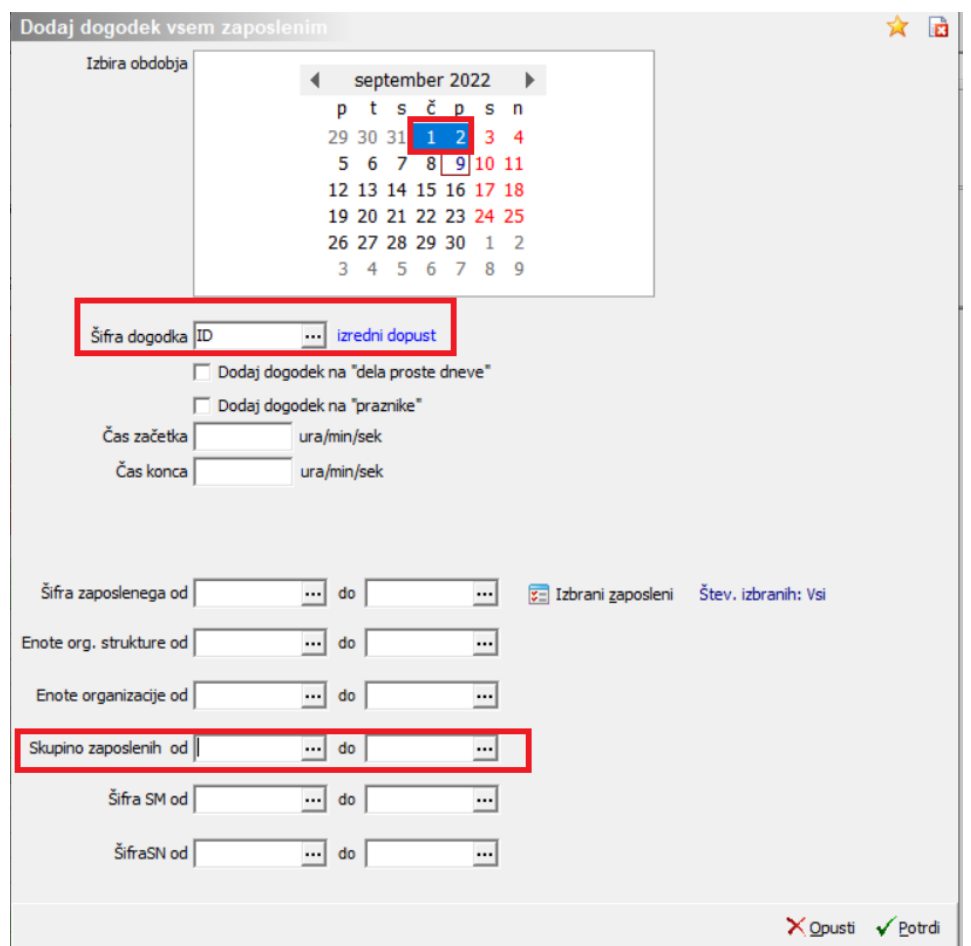

V koledarju izberemo želeno obdobje, za katero bomo npr. določeni skupni zaposlenih dodali skupni dogodek.

V nadaljevanju iz šifranta izberemo želeni dogodek (npr. Izredni dopust, čakanje na delo,…). Če želimo dodatI skupni dogodek samo določeni skupini, se omejimo na to skupino (od-do). Če ne izpolnimo nobenega kriterija, bo program dogodek vpisal avtomatsko vsem zaposlenim, kateri za dano obdobje nimajo vpisanega nobenega zapisa.

Na enak način lahko dodamo skupni dogodek tudi po ostalih vrstah (npr. samo določenim zaposlenim, katere lahko izberemo s pomočjo gumba Izbrani, samo določenim org. enotam, SM,...). Potrdimo.

Program pripravi podatke in javi informacijo:

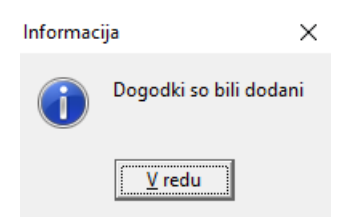

## Na ta način se dogodki po zaposlenih avtomatsko pripišejo.

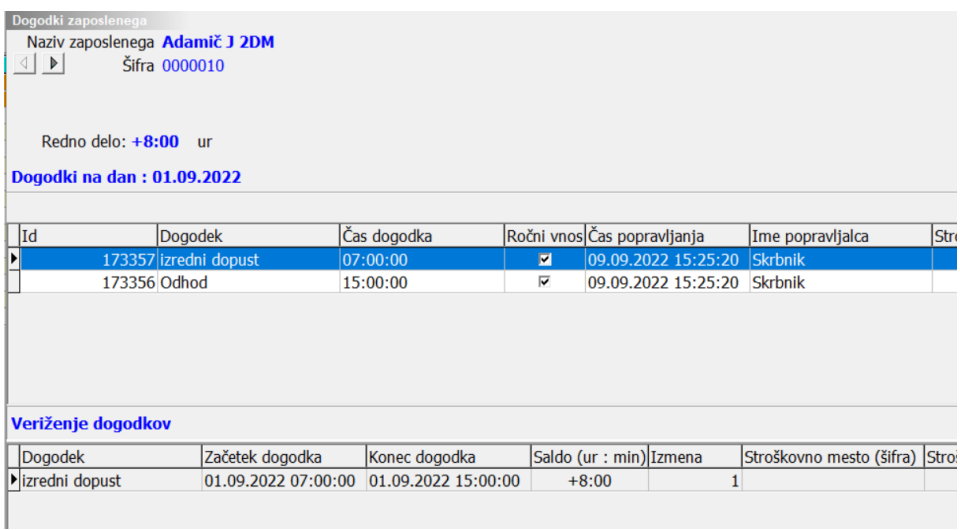